## Rugby Xplorer – Rugby Match Day App

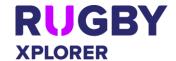

| This document is to assist TEAM ADMINS using the Rugby Match Day app.                    |                                               |
|------------------------------------------------------------------------------------------|-----------------------------------------------|
| Note, admins need to get a Rugby account before you can be given team admin permissions. |                                               |
| Rugby Portal (My account, sign in, registrations)                                        | https://myaccount.rugby.com.au                |
| Rugby Xplorer App                                                                        | Download the app via the google play or apple |
|                                                                                          | store                                         |
| Rugby Match Day App                                                                      | Download the app via the google play or apple |
|                                                                                          | store                                         |

| MATCH DAY APP                                    |                                                  |
|--------------------------------------------------|--------------------------------------------------|
| Log into Match Day app                           | Enter your email and password (same as           |
|                                                  | logging into my account)                         |
| Select Team                                      | 1. Click "Team Lists" (bottom left)              |
| NOTE: Remember to add players into team list     | 2. Next to the round click "View"                |
| in the admin portal prior to selecting your team | 3. Follow the steps to select your team for the  |
| list. This needs to be done by a 'club admin'.   | match                                            |
| Live Scoring                                     | 1. Click "Match Day" (middle)                    |
| NOTE: Both Teams Managers should select          | 2. Click "Score for my team"                     |
| 'Score my Team'.                                 | 3. Click "Play" button to begin the game         |
|                                                  | 4. Scoring = enter Try, Conversion, Penalty      |
|                                                  | Goal and Penalty Try as applicable               |
|                                                  | 5. Movements = enter Yellow Card, Red Card,      |
|                                                  | Blue Card, Serious Injury and/ or                |
|                                                  | Substitution(s)                                  |
|                                                  | 6. Feed = shows match events                     |
|                                                  | 7. Cards = summary of all cards given and        |
|                                                  | needs to be checked by the referee at the        |
|                                                  | end of the match                                 |
|                                                  | 8. Click "H/T" to signal half-time, important    |
|                                                  | for reporting purposes                           |
|                                                  | 9. Click "Play" for second half to begin         |
|                                                  | 10. Check 'Feed' and 'Cards' with match official |
|                                                  | citing the app and confirming the match          |
|                                                  | details                                          |
|                                                  | 11. Click "Stop" to end the match. Once you      |
|                                                  | have submitted the match you will be             |
|                                                  | unable to change any match information.          |